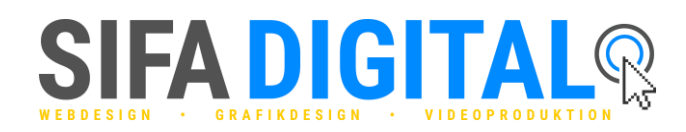

# **WordPress manuell auf Webserver installieren**

Mit dieser Schritt für Schritt Anleitung kannst du WordPress schnell und einfach manuell installieren. Dein Vorteil: Du weißt wo sich alle wichtigen Dateien befinden und hast so die volle Kontrolle über deine WordPress Webseite.

## **1. Schritt: WordPress herunterladen**

Bevor du mit der eigentlichen Installation beginnen kannst, musst du dir erst einmal die aktuelle Version von WordPress herunterladen. Gehe dazu auf https://de.wordpress.org/ und lade dir WordPress herunter. Entpacke anschließend die heruntergeladene Datei.

## **2. Schritt: WordPress auf Webspace hochladen**

Verwende einen FTP-Zugang, um zum Beispiel über FileZilla auf deinen Webspace zuzugreifen. Erstelle dir auf deinem Webspace ein Verzeichnis und kopiere die heruntergeladenen Dateien aus dem "wordpress"-Ordner hinein.

## **3. Schritt: Datenbank erstellen**

Erstelle in deinem Webhosting-Paket eine MySQL-Datenbank und notiere dir den Datenbanknamen, den Benutzernamen, das Passwort und den Hostnamen (MySQL-Serveradresse).

## **4. Schritt: Webspace einer Domain zuweisen**

Weise in den Domain Einstellungen deines Webhosting-Pakets, dem im Webspace erstelltem Verzeichnis, eine Domain zu. Trage dann die Domain in das URL Feld deines Browsers ein. Nun sollte sich ein Fenster mit dem WordPress Logo und einem Button mit dem Text "Los geht's" öffnen.

## **5. Schritt: WordPress mit Datenbank verbinden**

Klicke auf den Button "Los geht's". Trage jetzt die Daten deiner Datenbank ein, die du dir im 3. Schritt notiert hattest.